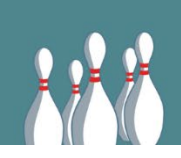

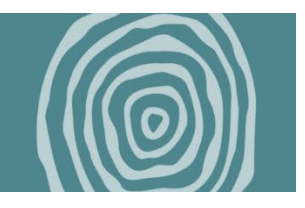

Please follow the directions below to enter your offline donations. To be considered for team incentives, make sure to enter your donations by March 1.

## **Step 1. Sign into your CanadaHelps account at [www.canadahelps.org/en/sign-in](https://wpsnca-my.sharepoint.com/personal/amanda_wpsn_ca/Documents/T_drive/Bowling/2024/Visual%20Assets/www.canadahelps.org/en/sign-in)**

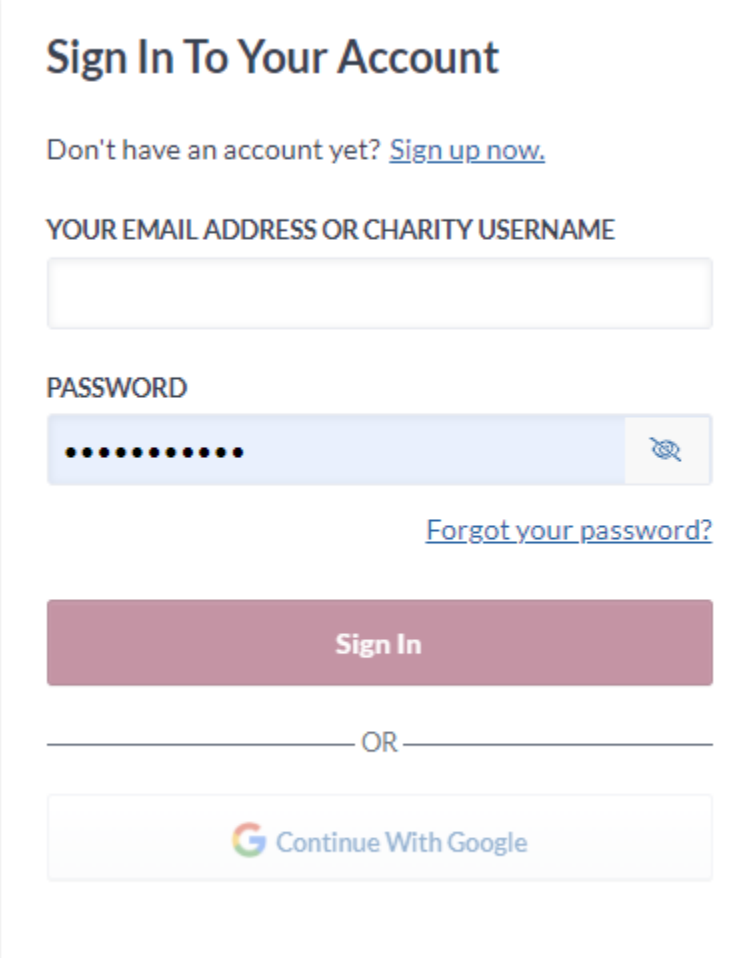

## **Step 2. Go to your fundraising**

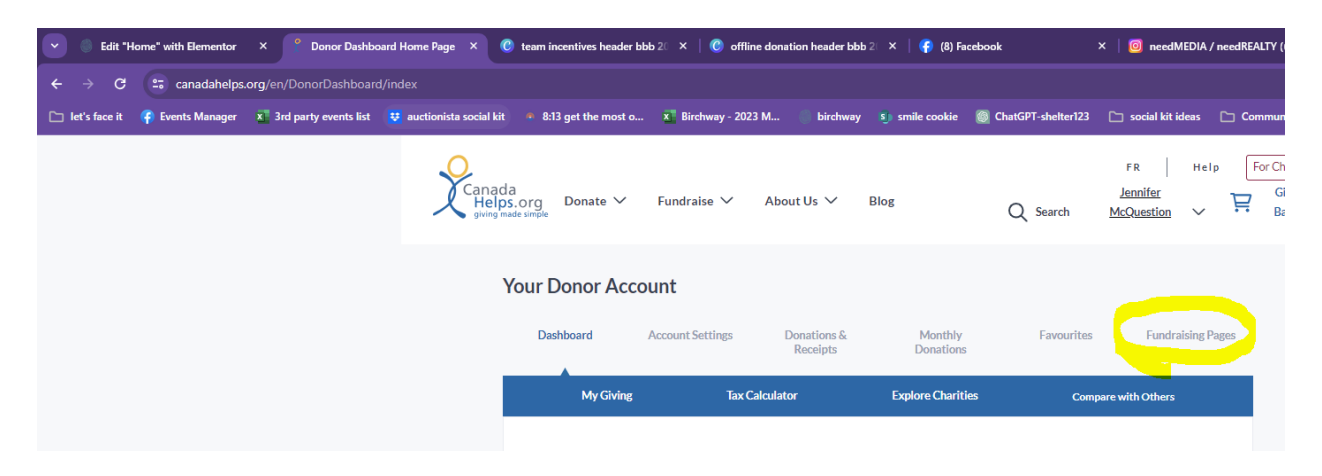

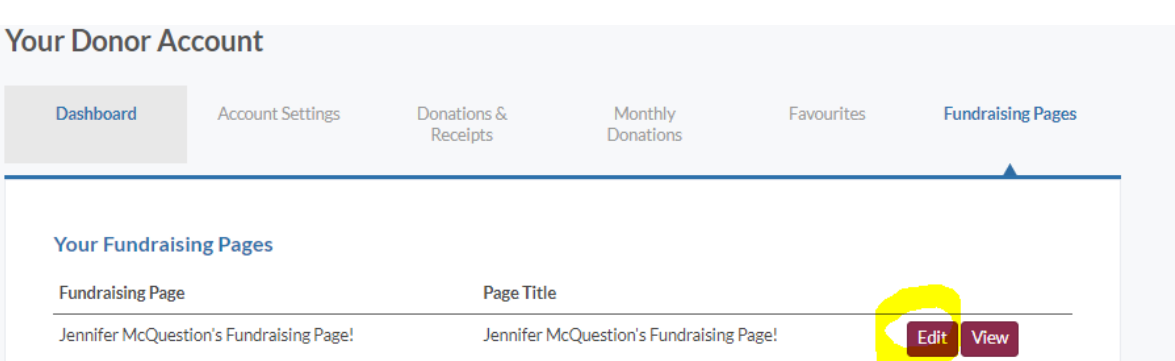

## **Step 3. Select "Edit" next your fundraising page**

## **Step 4. Choose "Donations"**

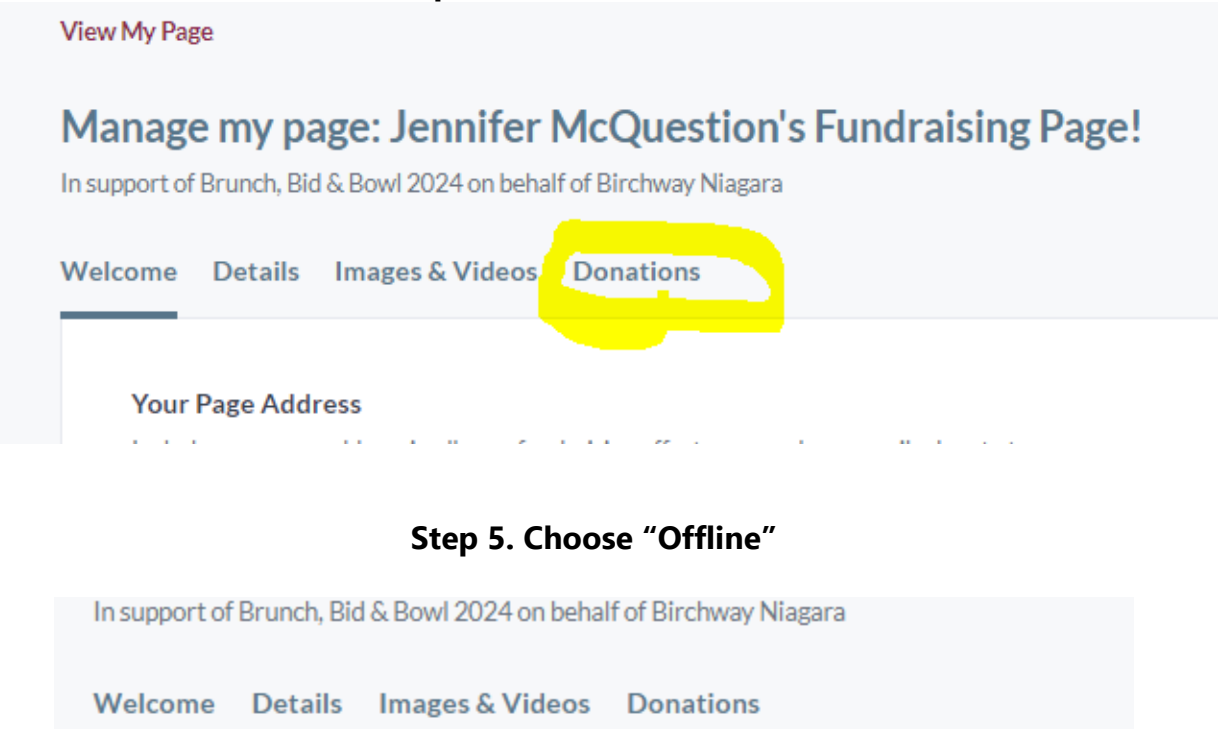

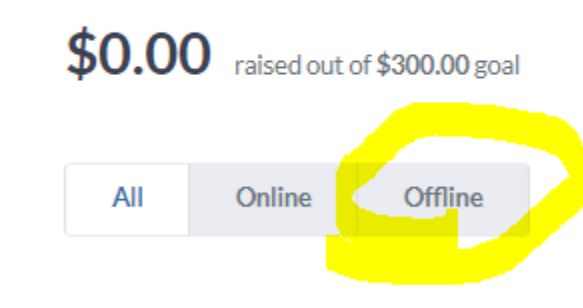

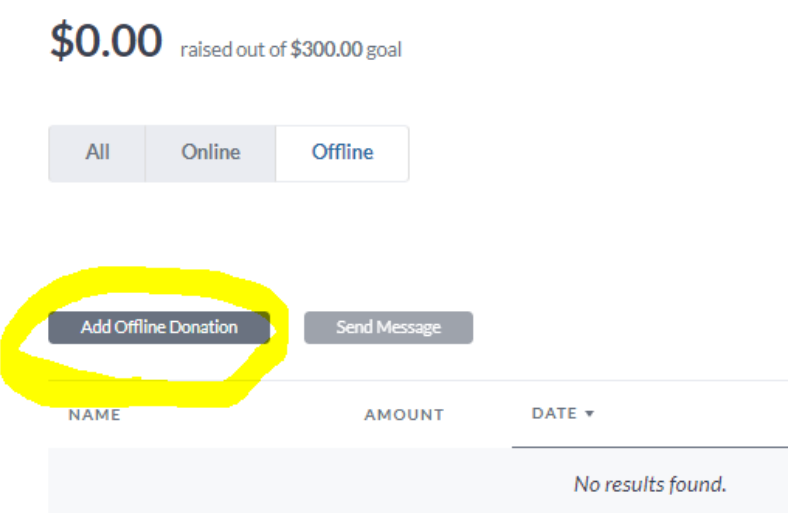

**Step 7. Fill in the donation form and then click "Add donation"** 

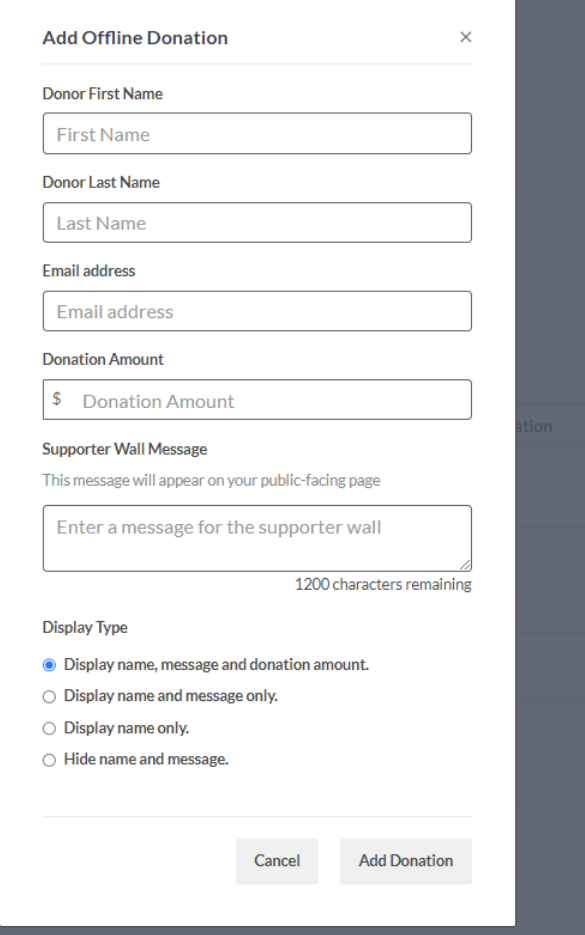

**Step 8. Bring your offline donations to the event and give them to a volunteer at the registration desk to confirm. You can use our [pledge form](https://brunchbidandbowl.org/wp-content/uploads/2023/11/Bowler-pledge-sheet-2024.pdf) to help keep track of your offline donations.**